ARCAM ST5

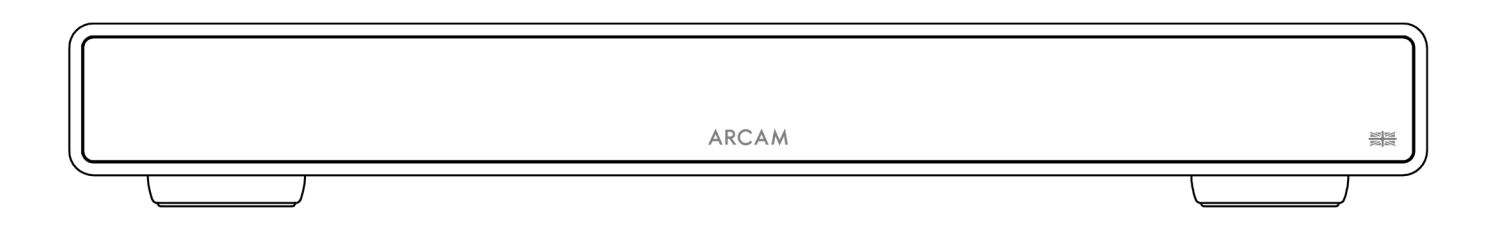

## Manuel d'utilisation

Télécharger l'application de configuration :

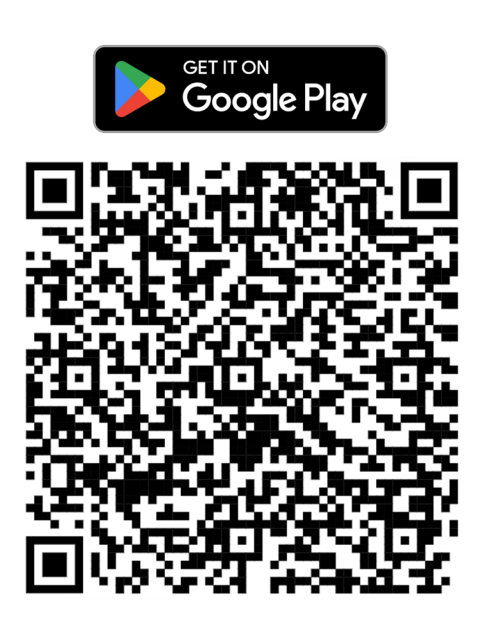

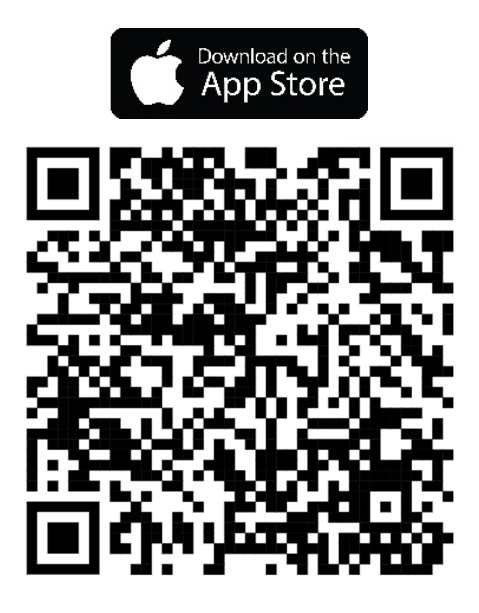

**ARCAM** 

#### **INSTRUCTIONS IMPORTANTES DE SÉCURITÉ**

- 1. Lisez ces instructions.
- 2. Conservez ces instructions.
- 3. Respectez toutes les mises en garde.
- 4. Suivez l'ensemble des instructions.
- 5. Nettoyez uniquement avec un chiffon sec.
- 6. Ne bloquez pas les ouvertures d'aération. Procédez à l'installation de cet appareil conformément aux instructions du fabricant.
- 7. N'installez pas cet appareil près de sources de chaleur, comme des radiateurs, des grilles de chauffage, des fours ou autres appareils produisant de la chaleur.
- 8. Ne détournez pas la protection de la prise polarisée ou de terre. Une prise polarisée dispose de deux lames, dont l'une plus large que l'autre. Une prise de terre dispose de deux lames et d'une troisième broche de mise à la terre. La lame la plus large ou la troisième broche correspond à un dispositif de protection. Si la fiche fournie ne correspond pas à votre installation électrique, veuillez-vous adresser à un électricien pour faire remplacer la prise obsolète.
- 9. Installez le câble électrique de telle sorte qu'il ne puisse pas être piétiné ou écrasé, notamment au niveau des fiches, des prises et des points de sortie de l'appareil.
- 10. Utilisez uniquement des câbles/accessoires conformes aux recommandations du fabricant.
- 11. Cet équipement est conçu pour un usage dans des climats modérés avec une température maximale de 35 °C.
- 12. Utilisez uniquement un meuble à roulettes, un support, un trépied, des fixations ou une table recommandée par le fabricant ou livrés avec l'appareil. En cas d'utilisation d'un meuble à roulettes, déplacez-le meuble/appareil avec précaution pour éviter de le renverser, ce qui pourrait entraîner des blessures.

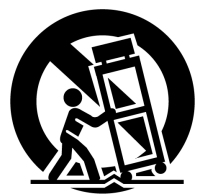

- 13. Débranchez l'appareil en cas d'orage ou lorsque vous ne l'utiliserez pas sur une période prolongée.
- 14. Confiez les réparations à un technicien qualifié. Il est nécessaire de faire réparer l'appareil s'il a été endommagé d'une manière ou d'une autre, par exemple si le fil électrique ou la prise est abîmé, si du liquide a été renversé ou des objets ont pénétré dans l'appareil, si l'appareil a été exposé à la pluie ou à l'humidité, s'il ne fonctionne pas normalement, ou s'il est tombé.
- 15. Pour déconnecter complètement cet appareil du secteur, débranchez la fiche du cordon d'alimentation de la prise secteur.
- 16. La fiche du cordon d'alimentation doit rester facilement accessible.
- 17. Cet appareil est destiné à être utilisé uniquement avec l'alimentation électrique et/ou le câble de charge fournis par le fabricant.

**MISE EN GARDE :** POUR RÉDUIRE LES RISQUES D'INCENDIE OU D'ÉLECTROCUTION, N'EXPOSEZ PAS CET APPAREIL À LA PLUIE OU À L'HUMIDITÉ.

- N'utilisez pas cet appareil près d'une source d'eau.
- N'exposez pas cet appareil à des gouttes ou à des éclaboussures et veillez à ce qu'aucun objet rempli de liquide, tel qu'un vase, ne soit placé sur l'appareil.

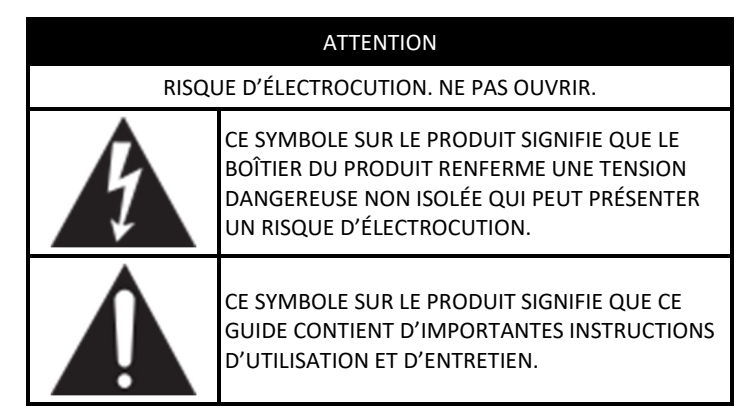

Visitez la page du produit sur **ARCAM.co.uk** et téléchargez la fiche de sécurité pour une liste complète des instructions de sécurité.

#### **Produit de classe II**

Cet équipement est une Classe II ou un appareil électrique à double isolation. Il a été conçu de telle manière à ce qu'il ne nécessite pas de branchement de sécurité à une prise de terre.

## **ARCAM** Table des matières

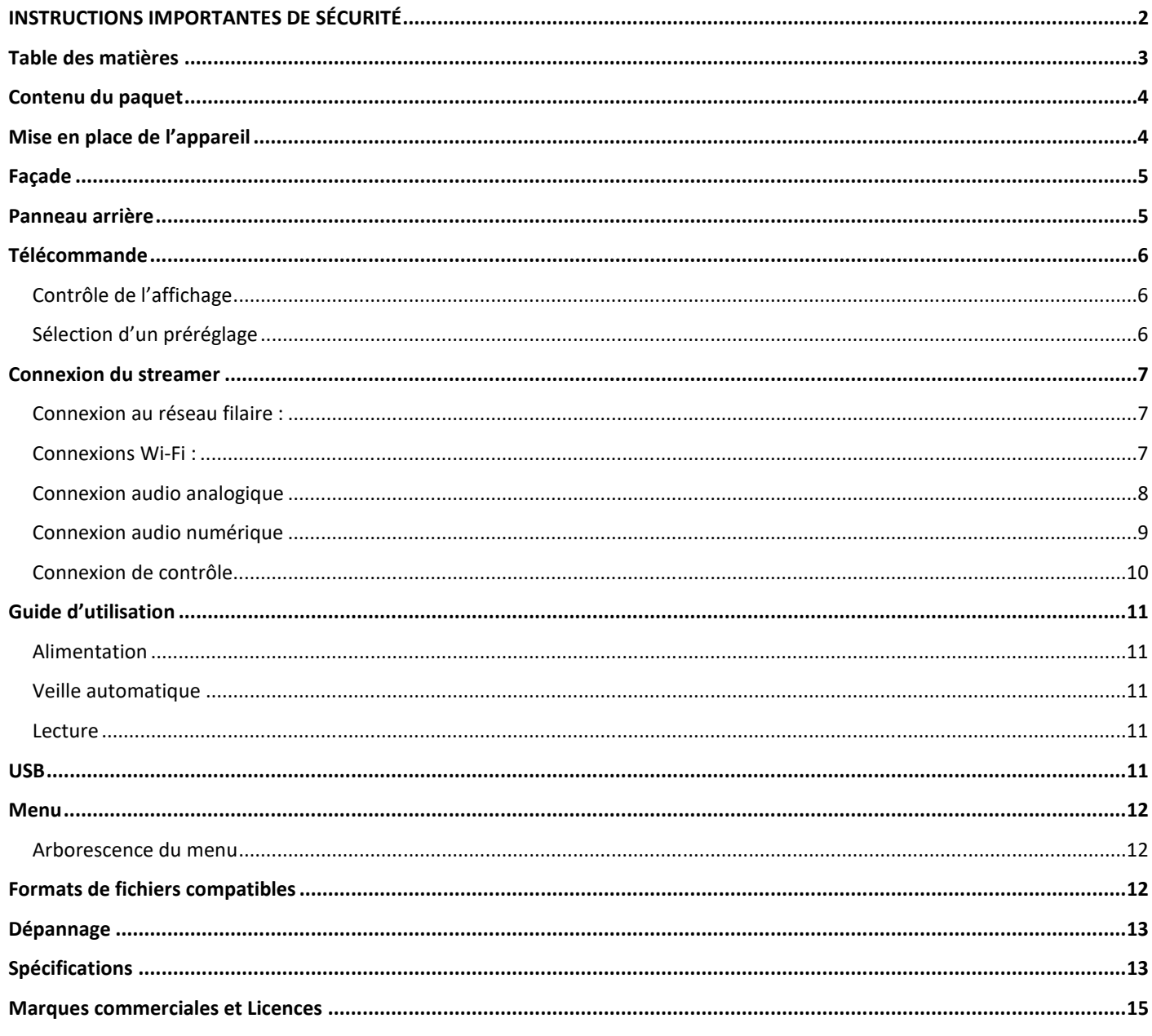

## **ARCAM Merci d'avoir choisi ARCAM**

Depuis plus de 45 ans, ARCAM fabrique des produits hi-fi et home-cinéma sophistiqués offrant une qualité sonore de pointe. L'ARCAM ST5 est le dernier né d'une longue lignée de produits audio numériques primés, qui remonte à notre premier lecteur CD, l'ARCAM Delta 70, créé en 1986, et au premier DAC séparé au monde, le Delta Black Box, créé en 1988.

L'ARCAM ST5 offre un ensemble complet de fonctionnalités prenant en charge la plupart des smartphones et des tablettes, ainsi que les services de streaming les plus répandus. Connectez le ST5 à votre réseau domestique par Wi-Fi ou Ethernet pour profiter d'une lecture instantanée avec Apple Airplay2 ou Google Chromecast. Le ST5 lit la musique directement à partir de Spotify Connect et Tidal Connect ; et pour les utilisateurs avertis, le ST5 est compatible avec Roon.

Dans le cas improbable d'une panne ou si vous avez besoin d'une assistance technique, veuillez contacter nos équipes d'assistance spécialisées par courrier électronique à l'adresse luxurysupport@harman.com,ou par téléphone au numéro +44 1707 668 012 ou au numéro +1 888 691 4171. Si vous souhaitez simplement obtenir de plus amples informations sur les produits ARCAM, notre réseau de revendeurs se fera un plaisir de vous aider. D'autres informations sont disponibles sur notre site web d'ARCAM à l'adresse www.arcam.co.uk.

## **Contenu du paquet**

- Lecteur de musique en continu ARCAM ST5
- Télécommande IR
- 2 piles AAA pour la télécommande
- $\overline{O}$  Cordons d'alimentation spécifiques aux régions
- Câble de contrôle RJ11
- Guide de démarrage rapide
- Document de sécurité et de conformité

### **Mise en place de l'appareil**

- Posez le streamer sur une surface plane et ferme, en évitant de l'exposer directement aux rayons du soleil ou à une source de chaleur ou d'humidité.
- Ne posez pas le ST5 au-dessus d'un amplificateur ou de toute autre source de chaleur.
- Assurez-vous que le récepteur de la télécommande sur la gauche de l'affichage de la façade n'est pas obstrué, sinon cela peut générer l'utilisation de la télécommande.
- Ne posez pas votre platine-disque sur cet appareil. Les platines sont des appareils très sensibles aux bruits générés par l'alimentation secteur. Ces derniers peuvent s'entendre en bruit de fond si la platine est trop proche de l'appareil.
- Le fonctionnement normal de l'appareil peut être gêné par de fortes perturbations électromagnétiques. Si cela se produit, il suffit de réinitialiser l'appareil avec le bouton d'alimentation, ou de déplacer l'appareil dans un autre lieu.

Ce produit offre à l'utilisateur la possibilité de désactiver les fonctions de gestion de l'alimentation électrique. Notez que cette option augmentera la consommation d'énergie du produit.

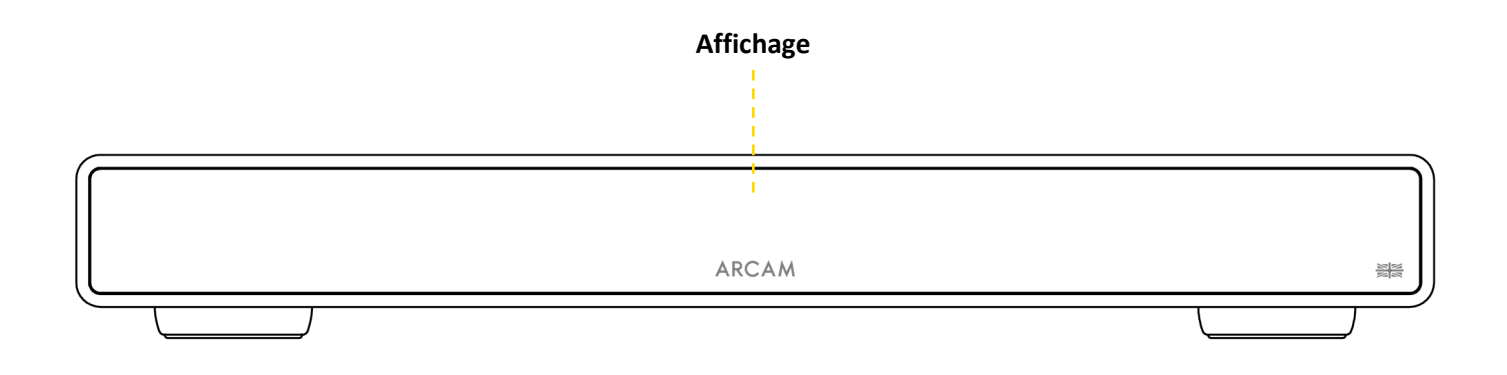

## **Panneau arrière**

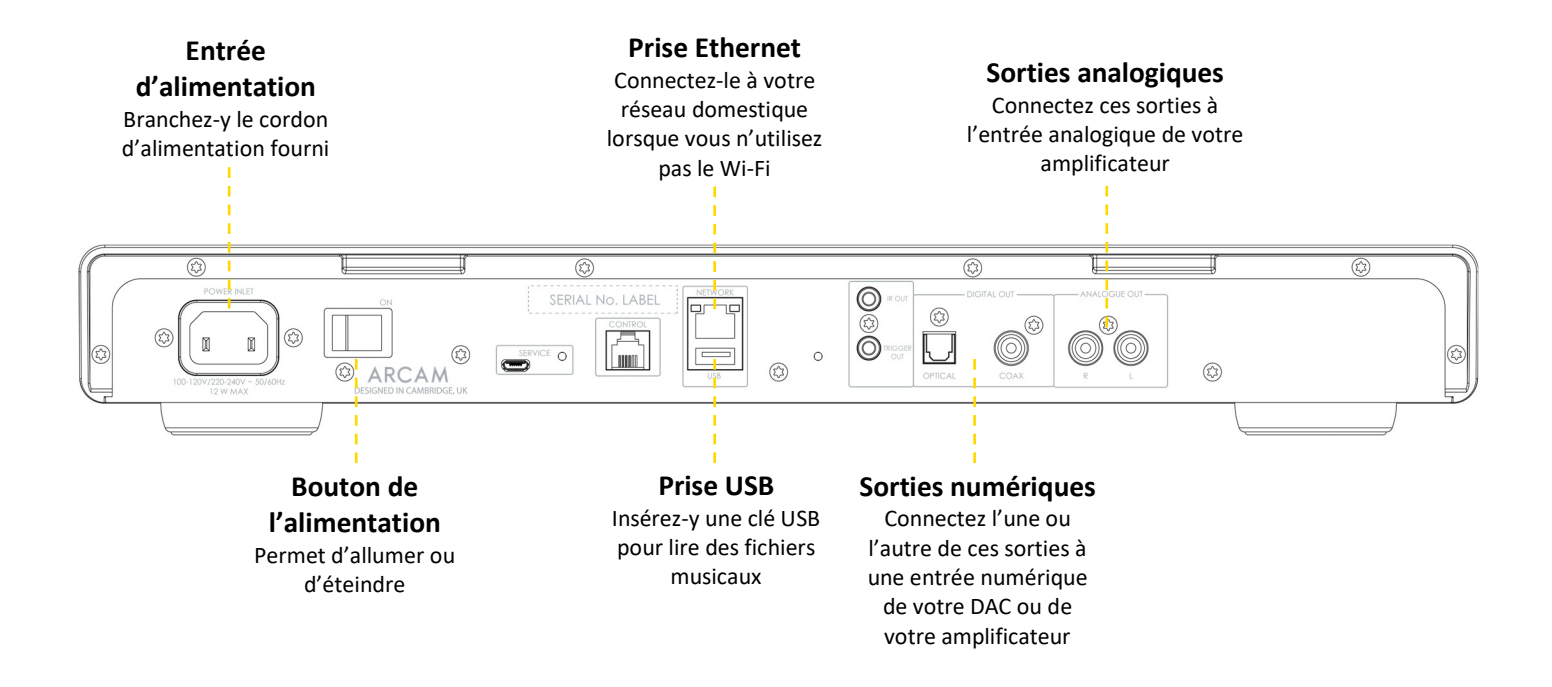

## **ARCAM Télécommande**

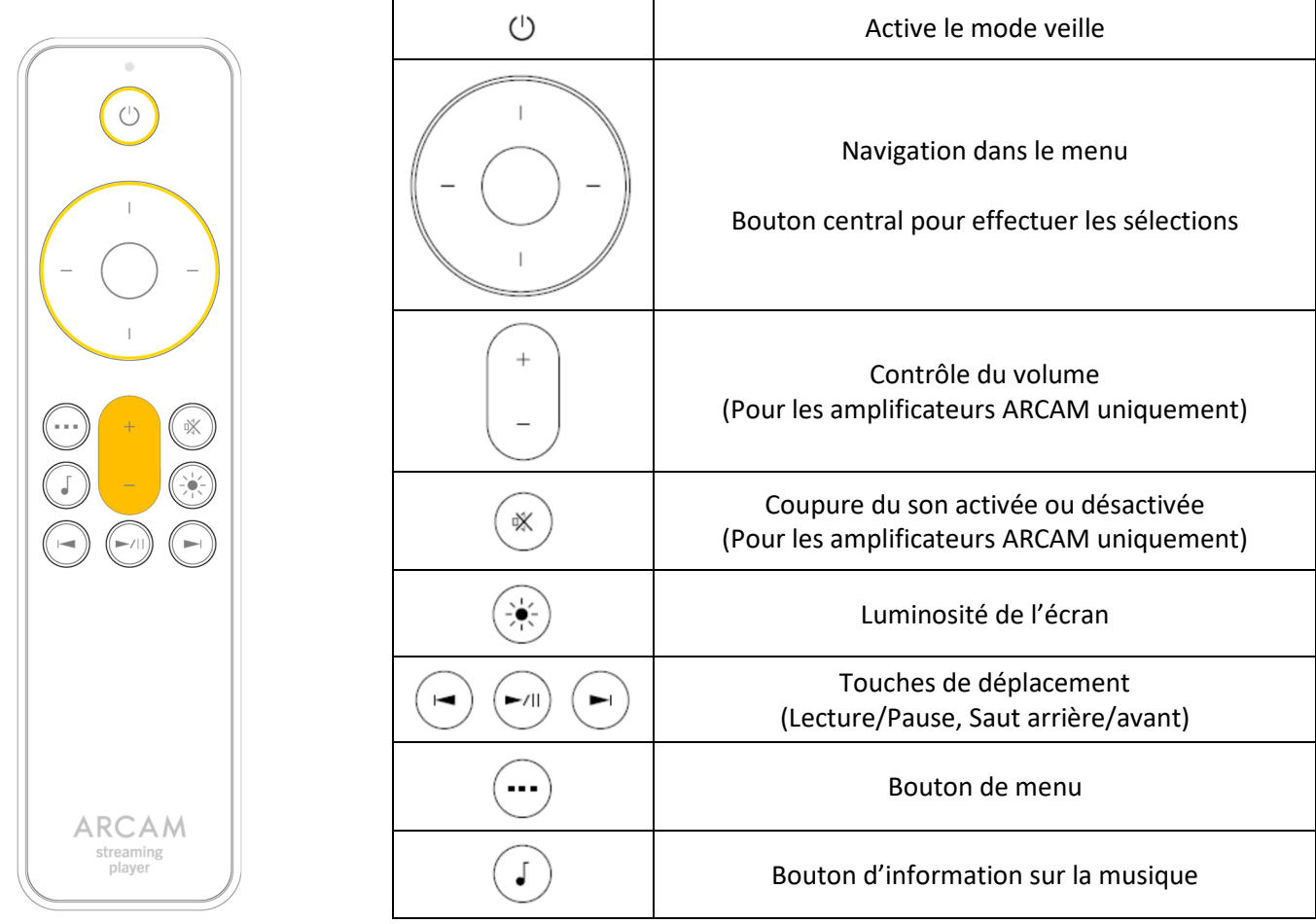

Remarque : une utilisation incorrecte des piles peut avoir des conséquences dangereuses. Ne mélangez pas piles usagées et piles neuves. N'utilisez pas de piles non identiques simultanément. Bien qu'elles se ressemblent, les piles peuvent avoir des tensions différentes. Assurez-vous que les piles sont insérées dans le bon sens.

Sortez les piles de l'appareil si vous n'avez pas l'intention de l'utiliser pendant plus d'un mois. Lorsque vous devez jeter des piles usagées, veuillez respecter les consignes gouvernementales ou locales en vigueur dans votre pays ou votre région.

#### **Contrôle de l'affichage**

Appuyez sur le bouton  $\circledast$  de la télécommande pour activer ou désactiver l'affichage.

#### **Sélection d'un préréglage**

Pour sélectionner **une station radio préréglée**, appuyez sur les boutons de navigation de gauche ← ou de droite →. Appuyez sur le bouton Select lorsque le préréglage que vous souhaitez lire s'affiche.

## **ARCAM Connexion du streamer**

#### **Connexion au réseau filaire :**

#### **Prise Ethernet**

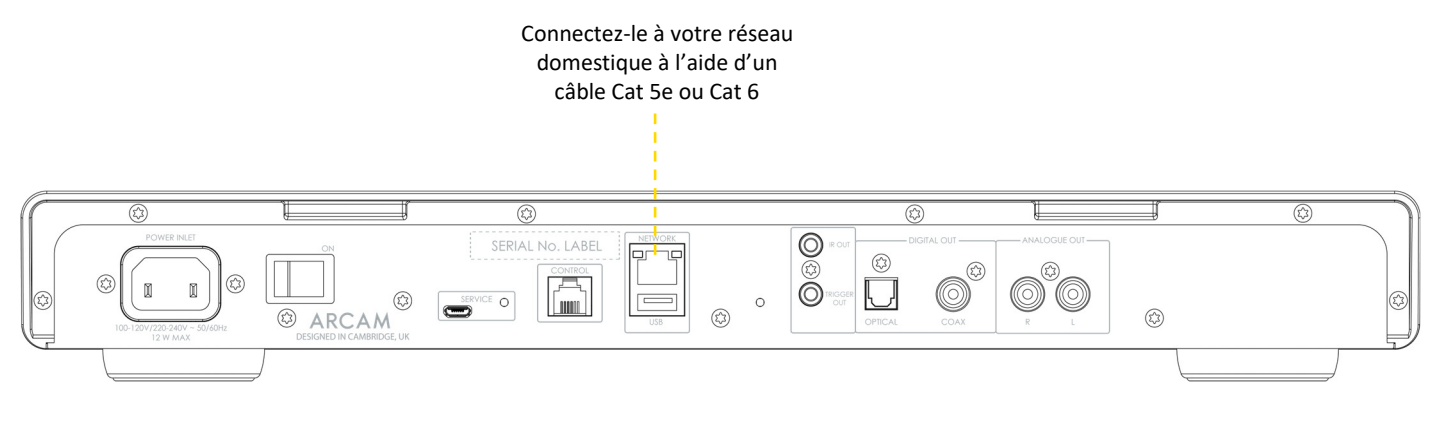

#### **Connexions Wi-Fi :**

Pour établir une connexion Wi-Fi, téléchargez l'application **ARCAM Radia** sur votre smartphone ou votre tablette. Les liens se trouvent sur la première page de ce manuel.

Allumez le streamer ARCAM ST5 et ouvrez l'application pour le découvrir une fois que le ST5 est **prêt**. Sélectionnez-le et suivez les instructions pour le connecter à votre réseau Wi-Fi.

Vous pouvez également connecter le ARCAM ST5 à votre réseau Wi-Fi à l'aide de **Configuration des enceintes Apple Airplay** dans les paramètres Wi-Fi de votre appareil Apple, ou l'**application Google Home** sur les appareils Android et Apple.

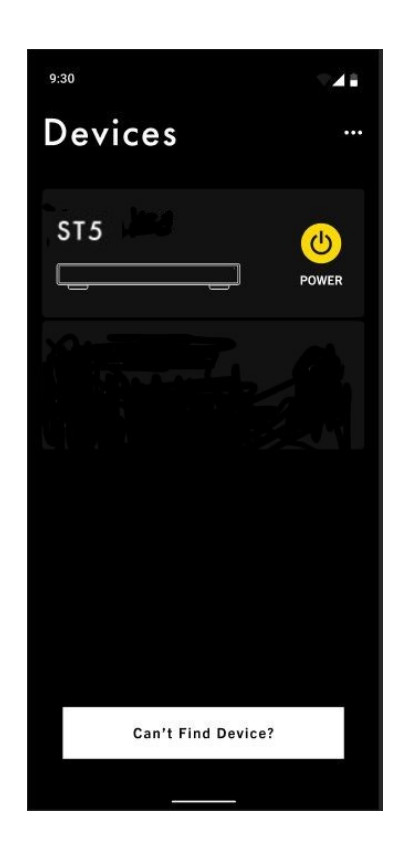

#### **ARCAM Connexion audio analogique**

Étape 1, assurez-vous que le streamer et l'amplificateur sont débranchés.

Étape 2, à l'aide de câbles d'interconnexion analogiques, connectez la borne droite (R), rouge, de la sortie analogique du streamer à la borne droite (R), généralement rouge, de l'entrée CD de votre amplificateur.

Étape 3, connectez la borne gauche (L), blanche, de la sortie analogique du streamer à la borne gauche (L), généralement blanche, de l'entrée CD de votre amplificateur.

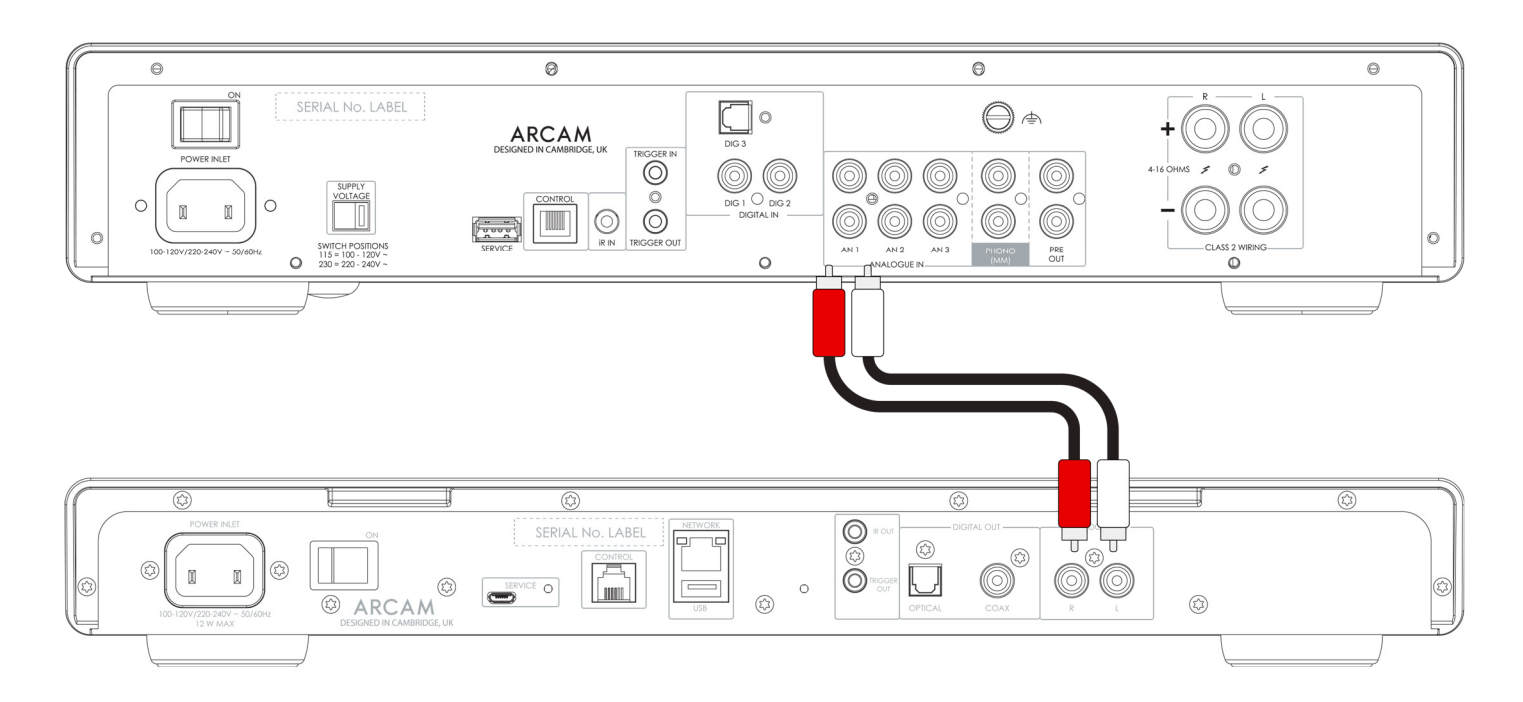

#### **Les meilleurs conseils**

- Après avoir effectué les connexions : allumez l'amplificateur sans entrée et réduisez le volume au minimum. Sélectionnez l'entrée qui correspond à votre connexion, puis augmentez lentement le volume jusqu'à un niveau d'écoute approprié afin d'éviter les sons forts ou les dommages au produit en cas de connexion incorrecte.
- En cas d'incertitude, quant au branchement de votre système, veuillez contacter votre représentant ARCAM qui se fera un plaisir de vous aider.

#### **ARCAM Connexion audio numérique**

Étape 1, assurez-vous que le streamer et l'amplificateur sont débranchés.

Étape 2, à l'aide d'un câble d'interconnexion coaxial numérique, connectez la sortie coaxiale numérique du streamer à une entrée coaxiale numérique de votre amplificateur.

Sinon, à l'aide d'un câble d'interconnexion optique Toslink, connectez la sortie optique numérique à une entrée optique numérique de votre amplificateur.

Remarque 1 : Les sorties numériques sont désactivées par défaut. Pour utiliser une sortie numérique, modifiez le **Output Type** dans le menu des réglages. Pour utiliser le menu, voir page 12.

Remarque 2 : La sortie variable n'est pas disponible lorsque la sortie numérique est activée. Lorsque la sortie numérique est sélectionnée, le **Output Volume** est réglé par défaut sur **Fixed**.

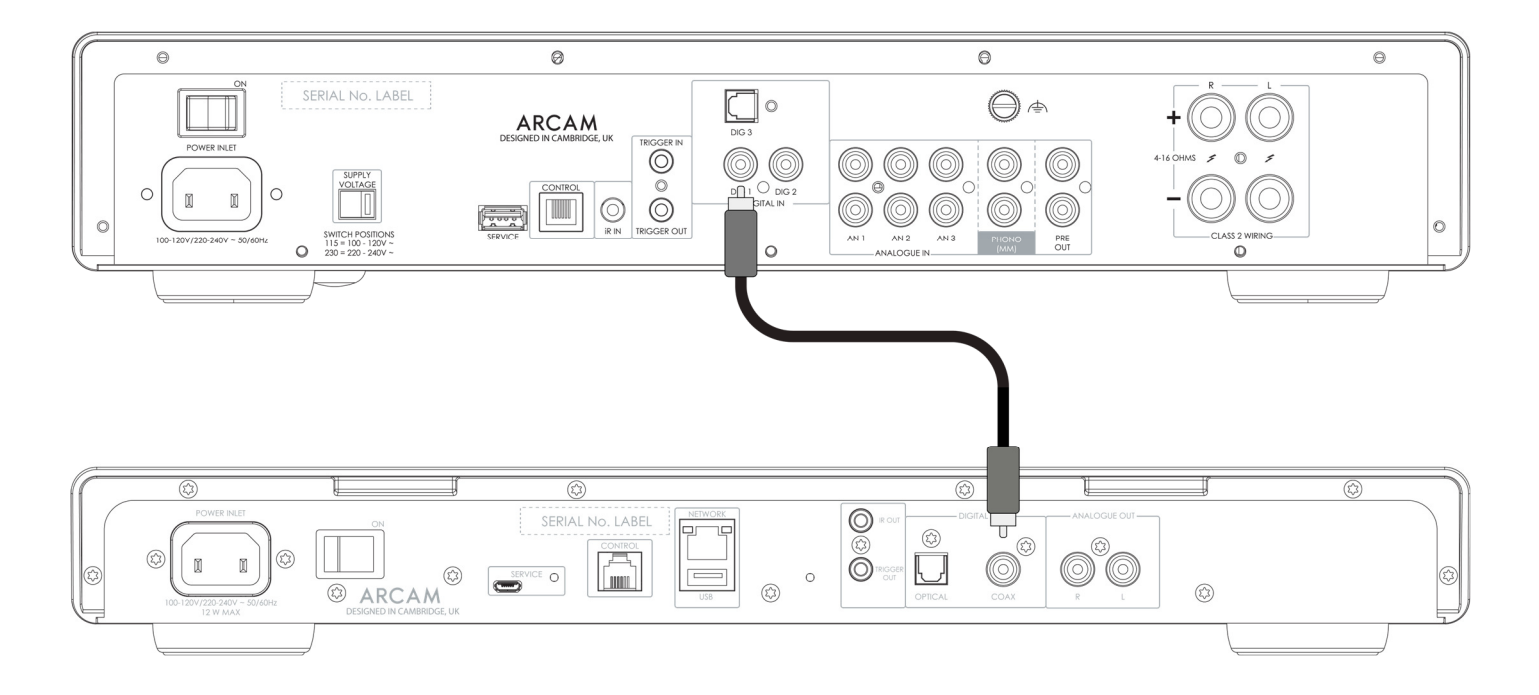

#### **Les meilleurs conseils**

- Après avoir effectué les connexions : allumez l'amplificateur sans entrée et réduisez le volume au minimum. Sélectionnez l'entrée qui correspond à votre connexion, puis augmentez lentement le volume jusqu'à un niveau d'écoute approprié afin d'éviter les sons forts ou les dommages au produit en cas de connexion incorrecte.
- En cas d'incertitude, quant au branchement de votre système, veuillez contacter votre représentant ARCAM qui se fera un plaisir de vous aider.

#### **ARCAM Connexion de contrôle**

La connexion de contrôle permet à l'ARCAM ST5 de se synchroniser avec un amplificateur ARCAM de la série Radia et de le contrôler. Pendant le streaming, elle permet de combiner le streamer et l'amplificateur en un seul appareil, tout en bénéficiant des avantages des composants avec des châssis et des alimentations distincts.

Le câble de contrôle est fourni dans le carton de l'ARCAM ST5.

Suivez les étapes ci-dessous pour activer cette fonction :

- 1. Assurez-vous que le streamer et l'amplificateur sont débranchés.
- 2. Connectez une connexion audio analogique ou numérique de la sortie du ST5 à une entrée de l'amplificateur ARCAM
- 3. Connectez le câble de contrôle de la prise ST5 CONTROL à la prise CONTROL sur l'amplificateur ARCAM.

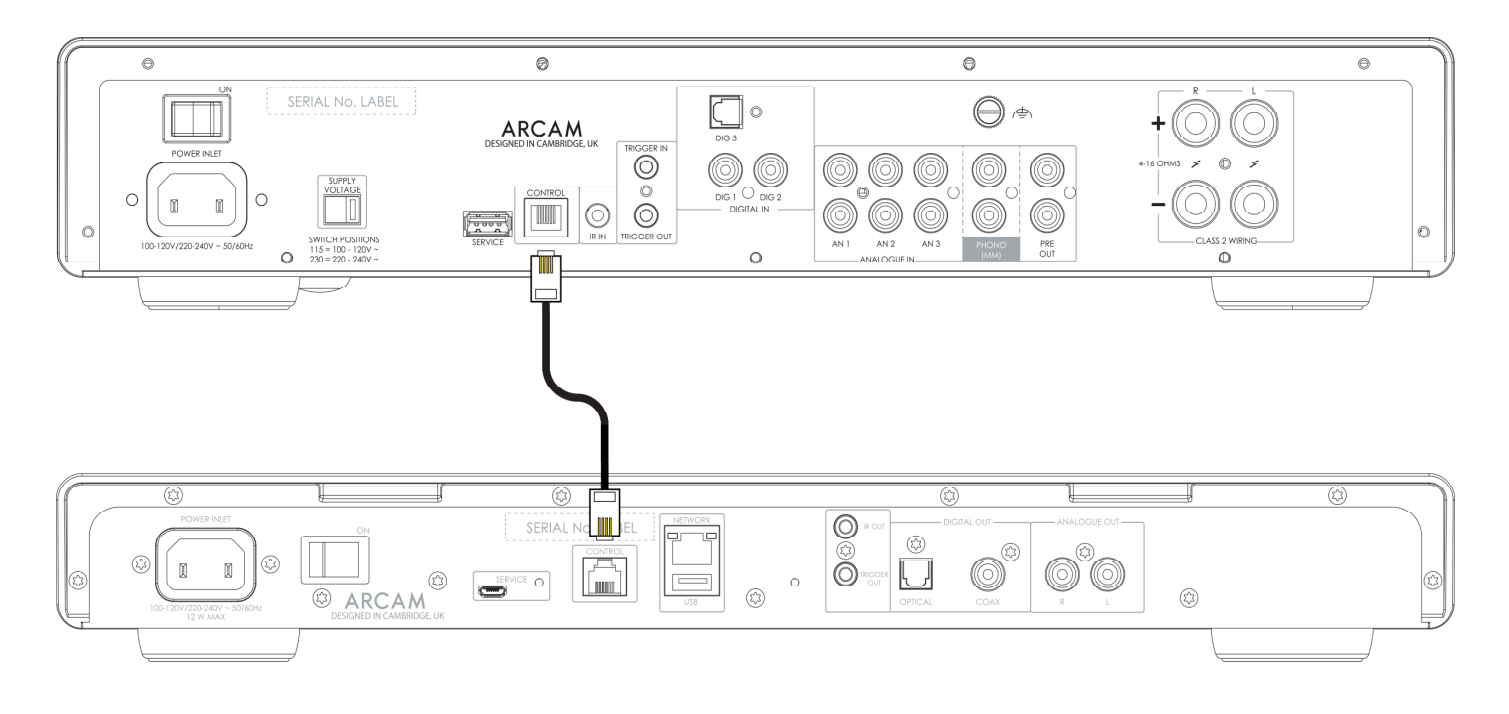

- 4. Mettez sous tension le ST5 et l'amplificateur ARCAM.
- 5. Dans le menu Réglages ST5, changez l'option **Volume Output** en **EXTERNAL**.
- 6. Dans le menu Réglages ST5, changez le **Output Type** en Analogue ou Digital (DIG CORE) pour faire correspondre le type de connexion audio utilisé.
- 7. Dans ARCAM amplifier, changez l'option **Streamer Input** dans le menu Réglages du système pour faire correspondre l'entrée sur laquelle vous avez connecté le ST5.

#### **Les meilleurs conseils**

 Il existe un **Maximum Output Volume** lorsque l'appareil est connecté à un amplificateur externe afin d'éviter les sauts de volume excessifs accidentels. La valeur maximale par défaut est 40. Cette valeur peut être modifiée dans le menu du ST5. Pour utiliser le menu, voir page 12.

## **ARCAM Guide d'utilisation**

#### **Alimentation**

L'interrupteur situé sur le panneau arrière permet d'allumer ou d'éteindre l'amplificateur. Une fois les connexions effectuées, allumez l'amplificateur.

#### **Veille automatique**

Ce ST5 est conçu pour se mettre en veille automatiquement au bout de 20 minutes, en l'absence de lecture audio et d'intervention de l'utilisateur. Il s'agit de respecter les réglementations internationales en matière de consommation d'énergie. Cette fonction peut être désactivée dans le menu. Pour utiliser le menu, voir page 12.

#### **Lecture**

L'ARCAM ST5 peut être connecté aux applications et services suivants et jouer de la musique à partir de ceux-ci :

- **O** Spotify Connect
- O Tidal Connect
- $O$  Apple Airplay 2
- Chromecast (nécessite l'acceptation des conditions de Google dans l'application ARCAM Radia ou des étapes de configuration supplémentaires dans l'application Google Home)
- Roon (nécessite une configuration supplémentaire dans l'application Roon)

Dans l'application **ARCAM Radia**, vous pouvez accéder aux favoris de configuration et à d'autres services, y compris, mais sans s'y limiter :

- O Radio Internet
- O Podcasts
- O Support USB connecté
- O Stockage en réseau local (UPnP)

#### **USB**

Insérez le périphérique de stockage USB dans la prise USB située sur le panneau arrière. N'utilisez pas de câble d'extension USB.

L'ARCAM ST5 peut lire des fichiers musicaux stockés sur une clé USB. Les fichiers musicaux contenus dans la mémoire USB peuvent être consultés à l'aide de l'application **ARCAM Radia**.

Veuillez-vous référer aux **formats de fichier pris en charge** à la page 12.

## **ARCAM Menu**

Pour accéder au menu, appuyez sur le bouton MENU l $\bigoplus_{d}$ de la télécommande.

Pour naviguer dans le menu, utilisez les boutons de navigation de la télécommande.

#### **Arborescence du menu**

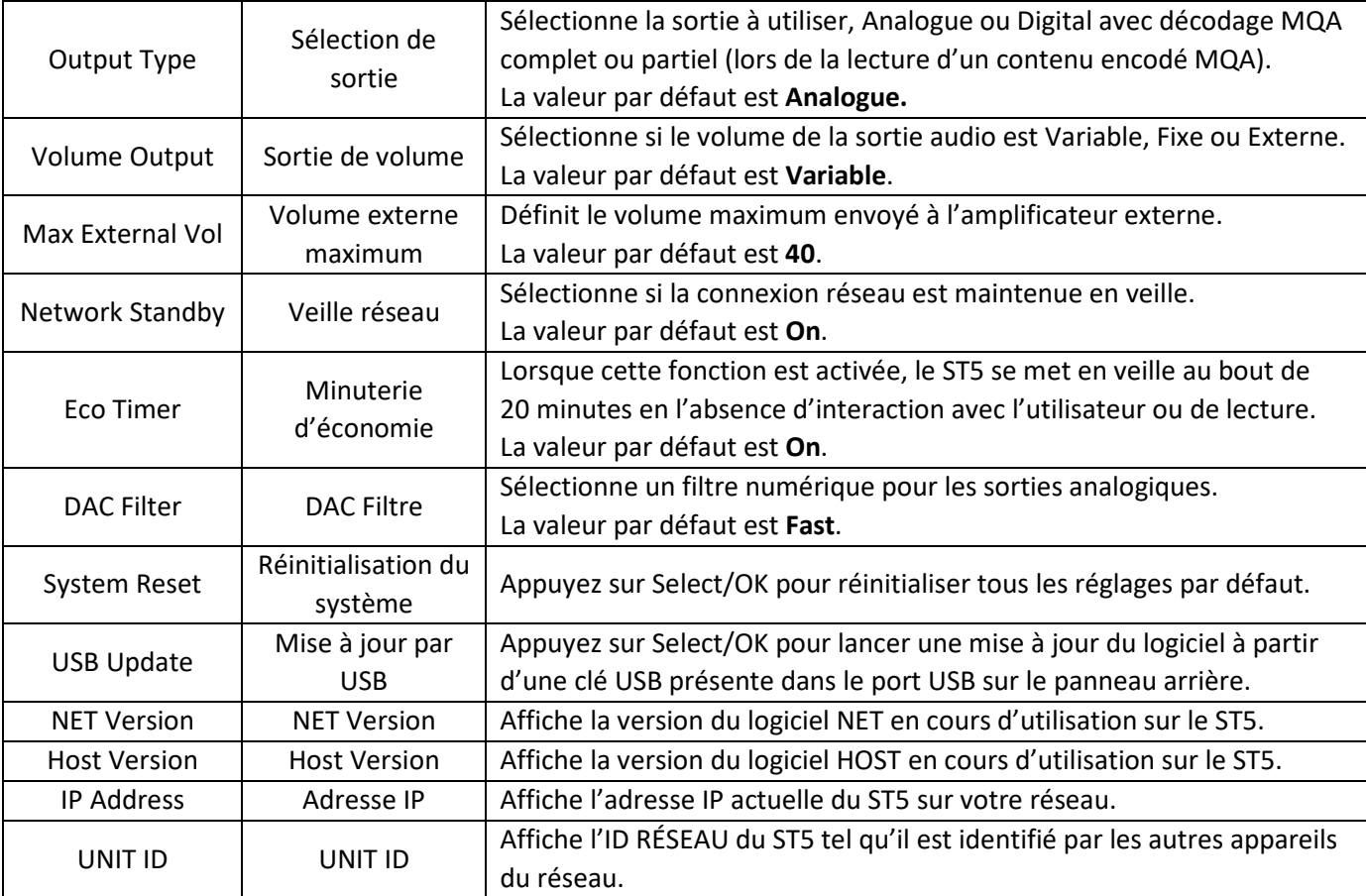

## **Formats de fichiers compatibles**

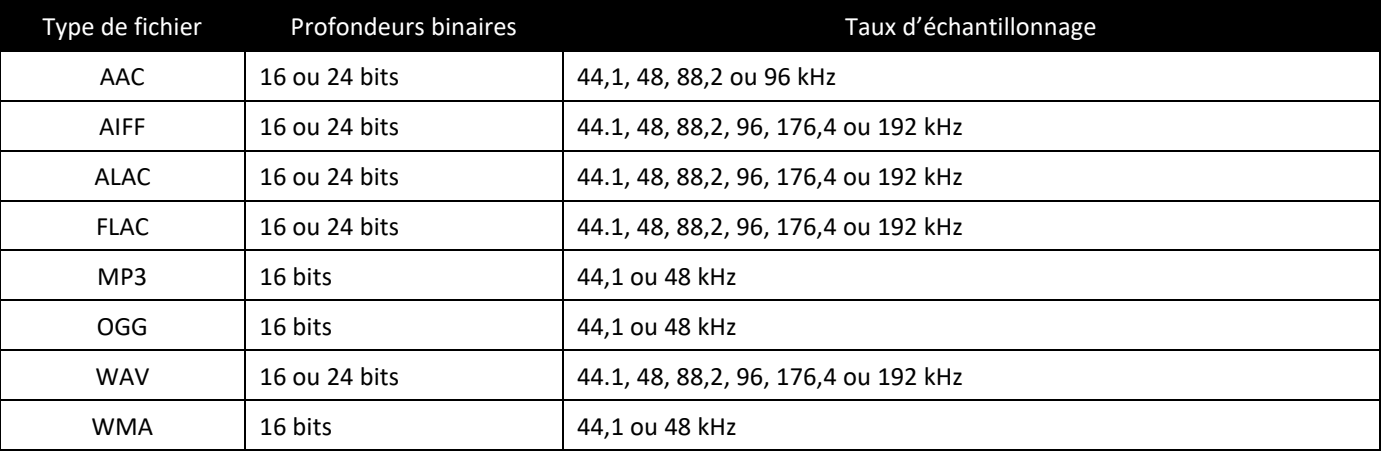

## **ARCAM Dépannage**

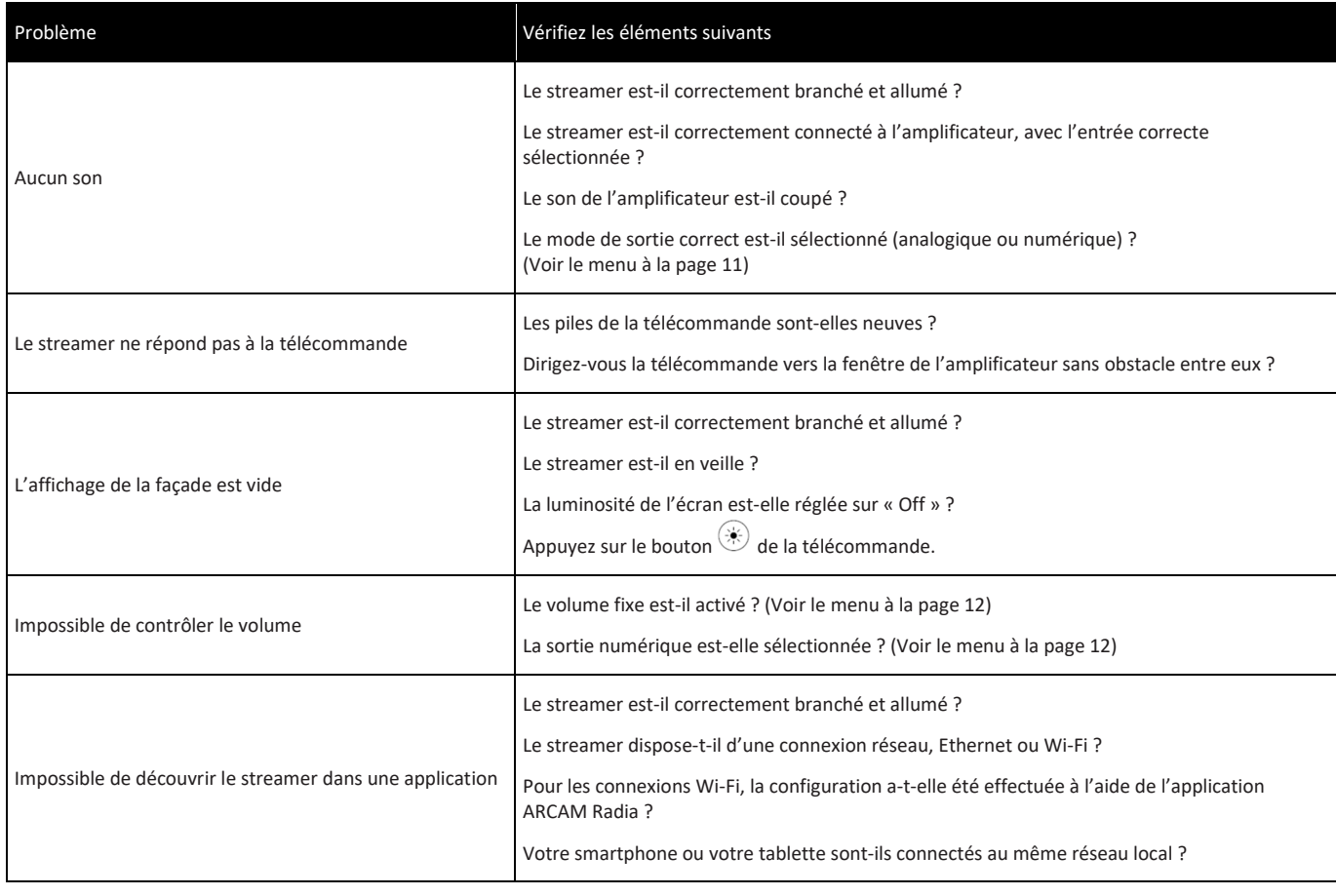

## **Spécifications**

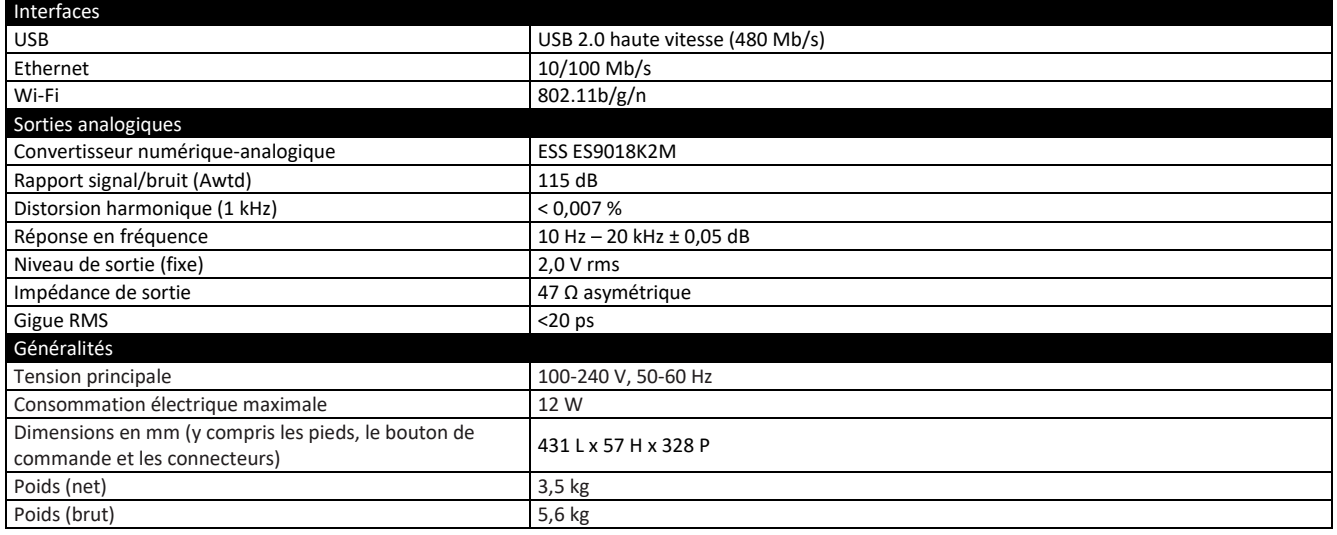

## **ARCAM**

La plage de fréquences de 5150 à 5350 MHz est limitée à une utilisation en intérieur Restrictions dans l'utilisation de la bande 5 Ghz :

Conformément à l'Article 10 (10) de la Directive 2014/53/UE, l'emballage indique que cet équipement radioélectrique sera soumis à certaines restrictions lors de sa mise sur le marché en Belgique (BE), en Bulgarie (BG), en République tchèque (CZ), au Danemark (DK), en Allemagne (DE), en Estonie (EE), en Irlande (IE), en Grèce (EL), en Espagne (ES), en France (FR), en Croatie (HR), en Italie (IT), à Chypre (CY), en Lettonie (LV), en Lituanie (LT), au Luxembourg (LU), en Hongrie (HU), à Malte (MT), aux Pays-Bas (NL), en Autriche (AT), en Pologne (PL), au Portugal (PT), en Roumanie (RO), en Slovénie (SI), en Slovaquie (SK), en Finlande (FI), en Suède (SE), en Turquie (TR), en Norvège (NO), en Suisse (CH), en Islande (IS), et au Liechtenstein (LI), au Royaume-Uni au titre de l'Irlande du Nord (RU(IN)).

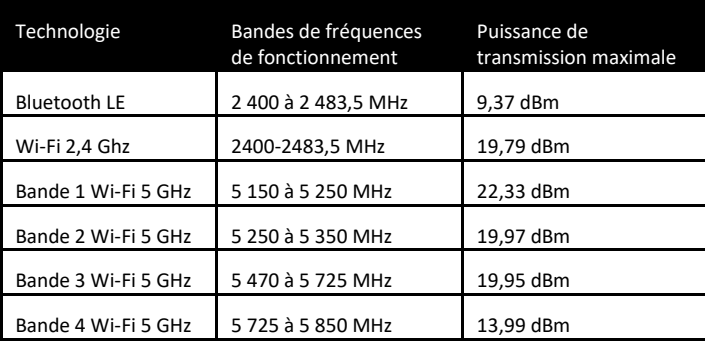

## **ARCAM Marques commerciales et Licences**

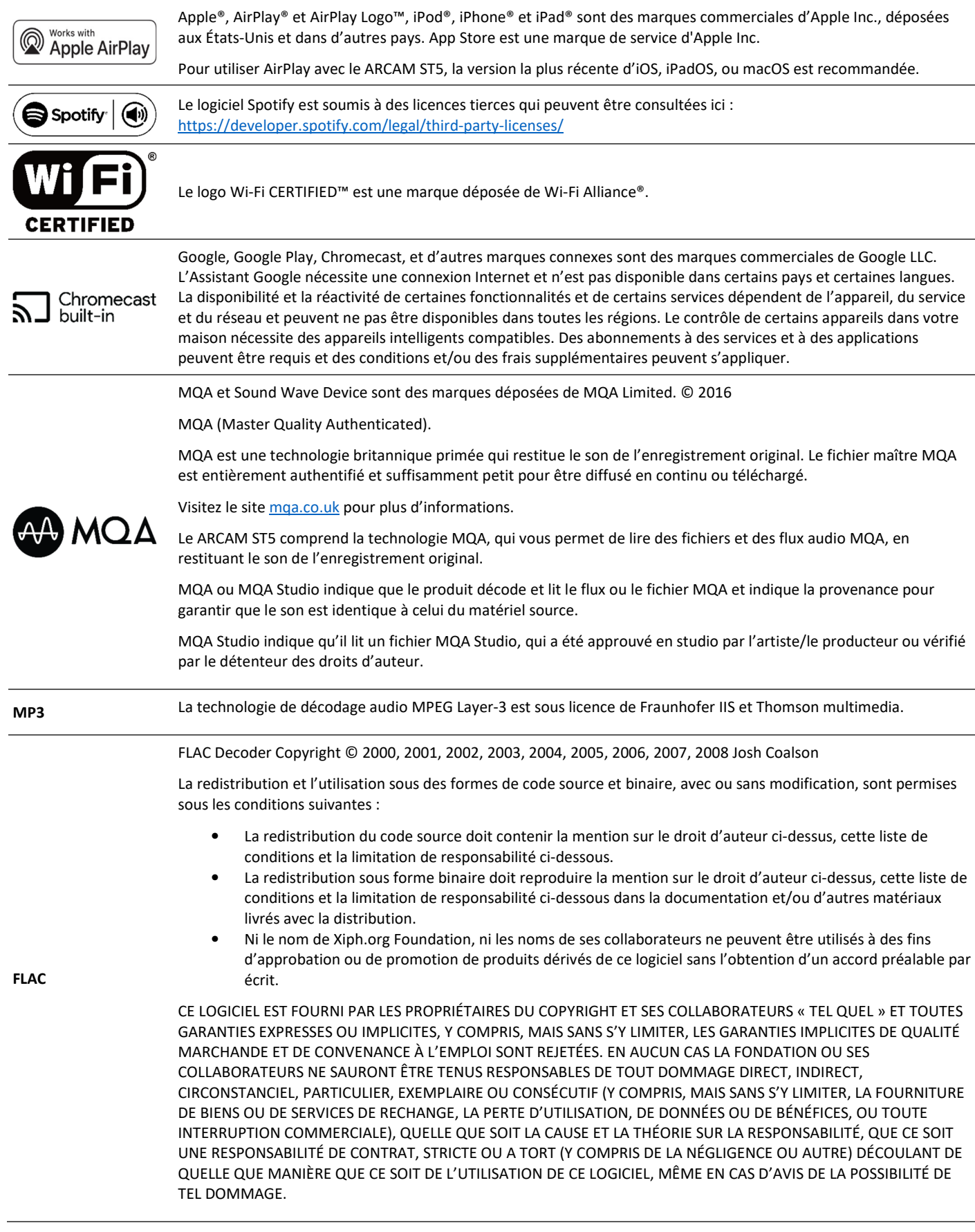

# ARCAM

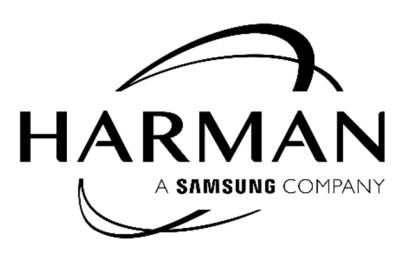

HARMAN International, Incorporated

8500 Balboa Boulevard, Northridge, CA 91329 États-Unis

Danzigerkade 16G 1013 AP Amsterdam, Pays-Bas

Ground Floor, Westside 2, London Road, Apsley, Hemel Hempstead, Hertfordshire, HP3 9TD, Royaume-Uni

www.arcam.co.uk

© 2023 HARMAN International Industries, Incorporated. Tous droits réservés.

ARCAM est une marque commerciale de HARMAN International Industries, Incorporated, enregistrée aux États-Unis et/ou dans d'autres pays.

Les caractéristiques, les spécifications et l'apparence de l'appareil sont susceptibles d'être modifiées sans préavis.